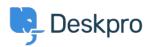

<u>Γνωσιακή βάση > Using Deskpro > Agent > How can I drag and drop attachments into a ticket?</u>

## How can I drag and drop attachments into a ticket?

Chynah Hayde - 2023-07-26 - Σχόλια (0) - Agent

You can drag and drop attachments to a ticket, or paste screenshots into the reply box.

| 🖌 Email 📑 Note                                                    |                                                    | Tr | Ж | 0 | 3    | ,  |
|-------------------------------------------------------------------|----------------------------------------------------|----|---|---|------|----|
| Write a message                                                   | Drag your document here to attach it to your reply | ſ  |   |   |      | ]  |
| Signature ×<br>Send as 20 Awaiting Use<br>and stay on this ticket | Drag your image here to insert it to your reply    |    |   |   | + Co | py |

You can also drag an attachment *from* a ticket to a folder on your computer desktop.

You can also drag an attachment from a previous ticket message into the reply box.